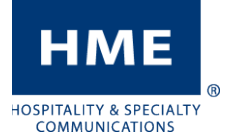

## MODIFICATION DE L'HEURE ET DE LA DATE

Systèmes de casque d'écoute EOS|HD et Ion|IQ

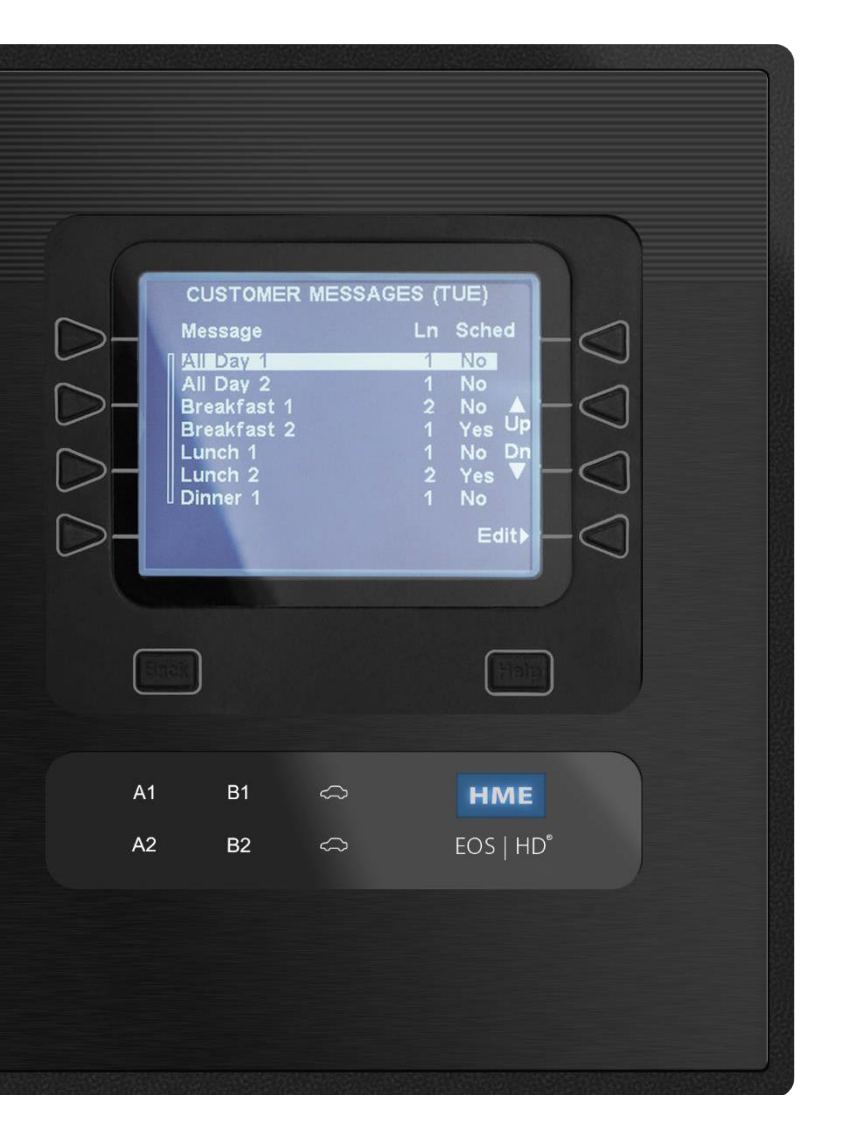

## Navigation

- Les 8 boutons se trouvant à gauche et à droite de l'écran ressemblent à ceux d'un guichet automatique bancaire. Chacun d'eux permet de choisir l'option ci-contre qui apparaît à l'écran.
- Si des options s'affichent pour  $\blacktriangleleft$  et  $\blacktriangleright$ , ces touches permettent de déplacer vers la gauche et la droite la sélection de caractère.
- Lorsque des options s'affichent pour + et –, vous pouvez les utiliser afin d'augmenter ou de diminuer la valeur du réglage ou du caractère sélectionné.
- Le bouton BACK (retour) à gauche sous l'écran permet d'afficher l'écran précédent.

## Codes d'accès temporaire

Si vous devez saisir un mot de passe pour accéder au système de casque d'écoute, utilisez les codes suivants selon l'heure actuelle de votre système. Prenez note qu'ils sont *uniquement* valides pour le dimanche 14 mars 2021 :

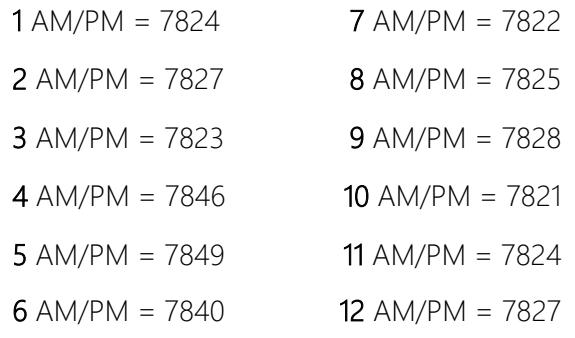

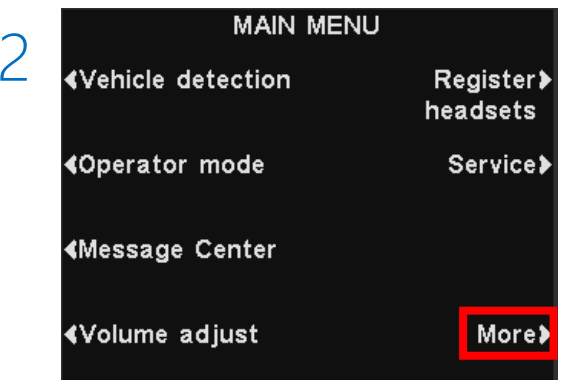

Appuyez sur le bouton Menu. S'il n'est pas affiché, appuyez sur le bouton BACK (retour) jusqu'à ce qu'il apparaisse.

◢

1-800-848-4468

Single

More>

LANE STATUS<br>
University<br>
Vehicle detection: Normal

Store open

Thu 02/27/20 09:18:50

**Customer Greeter:** 

Lane config.:

Speed Team:

For service:

<mark>∢</mark>Menu <mark>|</mark>

Appuyez sur le bouton More (plus).

Si vous éprouvez des difficultés ou souhaitez discuter avec l'un de nos représentants du soutien technique, veuillez téléphoner au 1 800 848-4468 et choisissez les options 1, 2 et 3.

MODIFICATION DE L'HEURE ET DE LA DATE

Systèmes de casque d'écoute EOS|HD et Ion|IQ

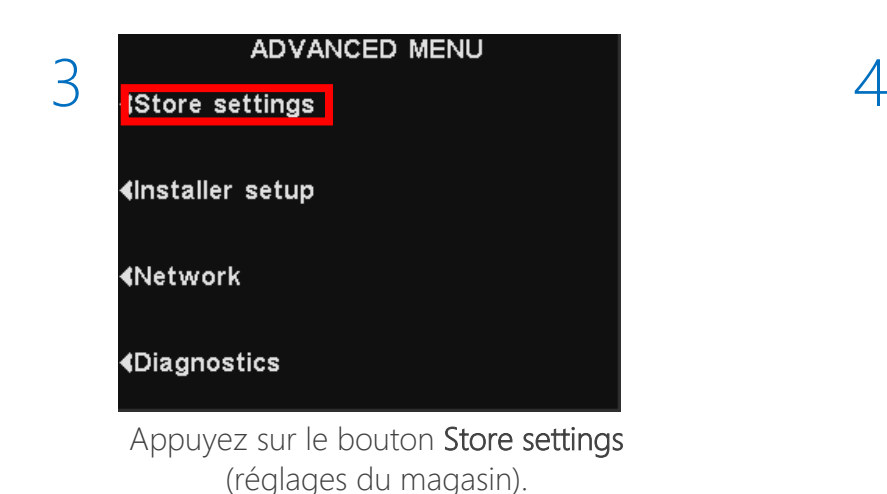

<u>нме</u>

**IOSPITALITY & SPECIALTY COMMUNICATIONS** 

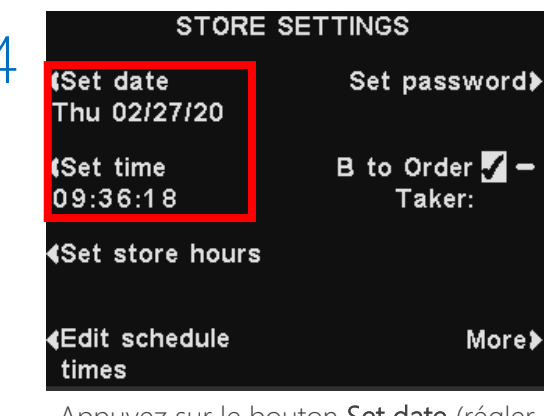

Appuyez sur le bouton Set date (régler la date) ou Set time (régler l'heure).

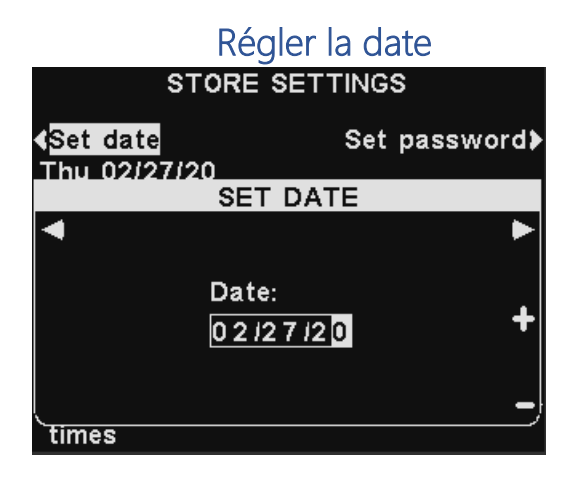

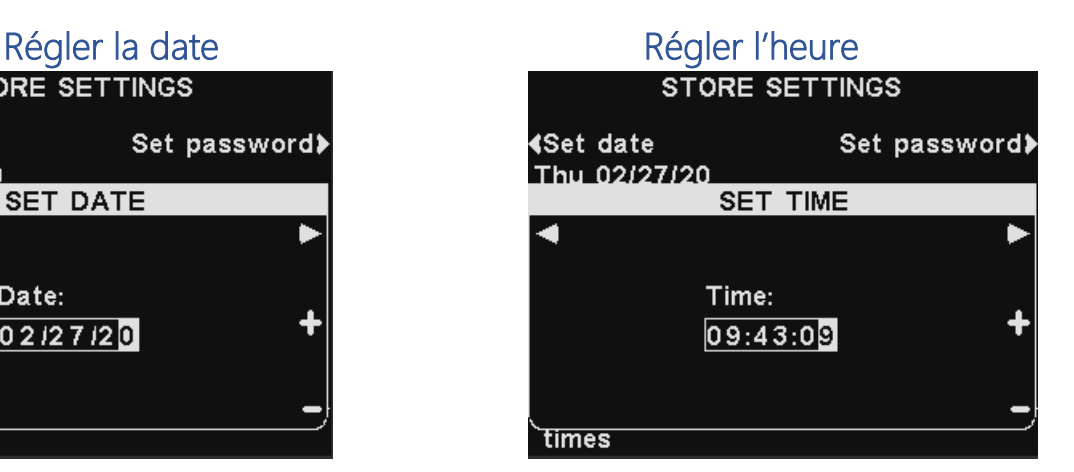

Pour modifier la date et l'heure, vous devez utiliser les flèches orientées vers la gauche et vers la droite afin de sélectionner les chiffres à changer. Servez-vous ensuite des boutons + et - pour les modifier. Une fois terminé, appuyez sur le bouton BACK (retour) jusqu'à ce que l'écran principal s'affiche pour enregistrer les modifications.

Si vous éprouvez des difficultés ou souhaitez discuter avec l'un de nos représentants du soutien technique, veuillez téléphoner au 1 800 848-4468 et choisissez les options 1, 2 et 3.